# **WEBCON BPS Updates for WEBCON BPS version 2016.1**

# **Version history**

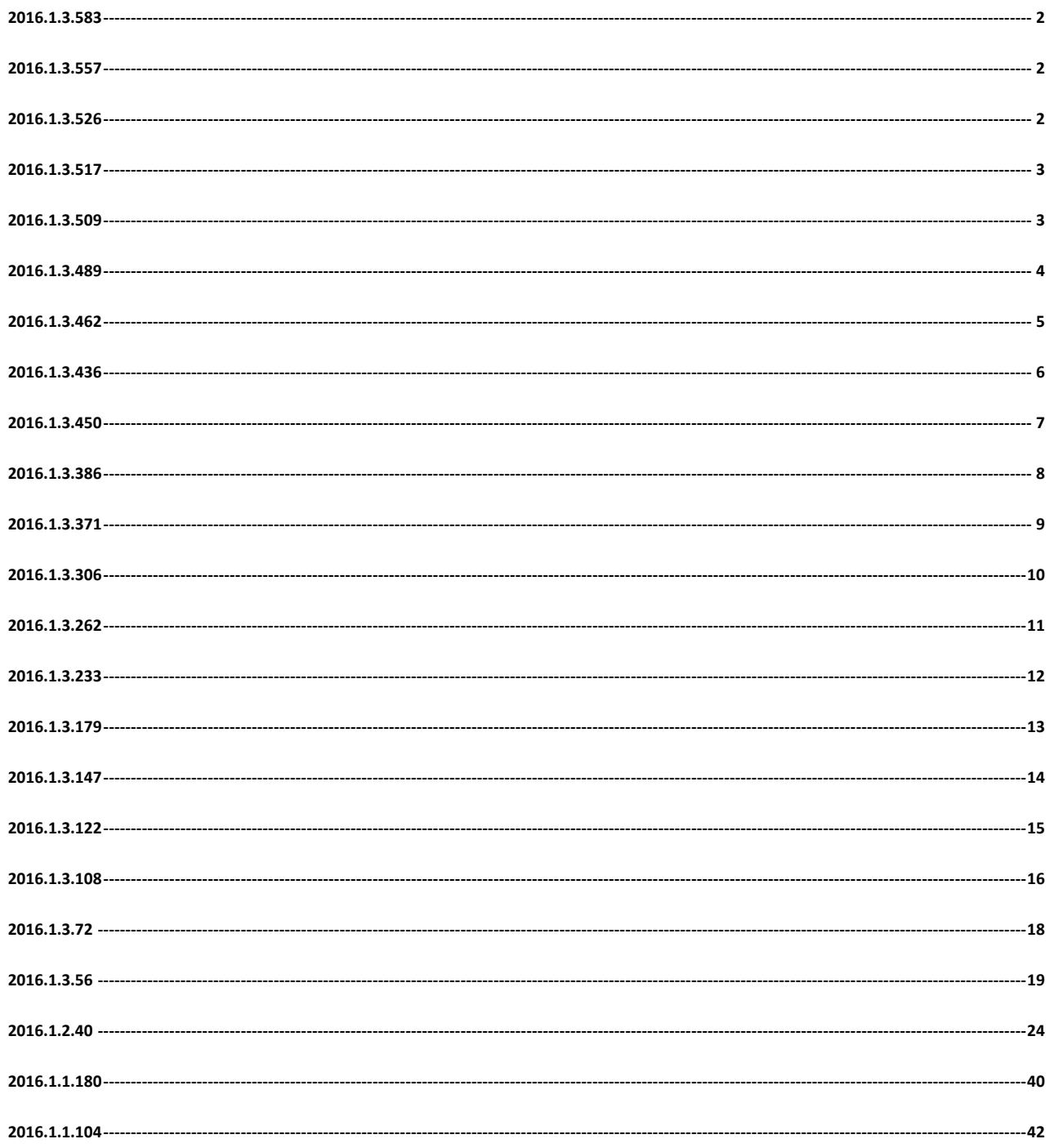

### <span id="page-1-0"></span>**1. Bug fixes**

- [Form fields] When launching a workflow instance with an action, calculated columns on item lists should now be initialized correctly.
- [Workflow] Fixed an issue with assigning tasks to users dynamically (based on a form field value) if the form field contained only the user's identifier.
- [Actions] The 'Print out a barcode' action should now execute correctly when defined to trigger 'on exit' or 'on path' on a start step.

# <span id="page-1-1"></span>**2016.1.3.557**

## **1. Bug fixes**

- [General] Large synchronization logs should now load correctly.
- [Form field] Improved color and visibility settings for Gantt charts.
- [Form fields] The SQL GETDATE() function should now correctly insert date values into item list columns.
- [Web Part] Fixed the cloning mechanism for SWE Web Part configurations.

# <span id="page-1-2"></span>**2016.1.3.526**

- **1. Bug fixes**
	- [General] Improved DEV/TEST/PROD configuration handling for REST Web service connections.
	- [Rules] Fixed an issue with the business rules editor, which would sometimes cause exceptions when dragging variables from the editor tree.
	- [Actions] The 'Send e-mail' actions should now work correctly handle SharePoint groups in environments with multiple site collections.
	- [Actions] Improved enumeration handling in the 'Invoke SOAP Web service' action configuration.
	- [Action] Fixed an error with Word file generation and updating. Images in the destination file should now get updated correctly.

# **WEBCON**

# <span id="page-2-0"></span>**2016.1.3.517**

### **1. Bug fixes**

- [General] Improved organization structure synchronization efficiency.
- [Processes] Fixed an error where leaving CSTR Superior blank would cause an exception when viewing the vacation schedule.

# <span id="page-2-1"></span>**2016.1.3.509**

- [Form fields] Fixed an issue with HTML instance ID generation when using a form field that is required.
- [Actions] Fixed an issue with handling incorrect user logins on SharePoint lists when using the "Add privileges" action.

- <span id="page-3-0"></span> [Plug-ins] Processes containing custom Item list controls should now have their history displayed correctly.
- [General] REST data source configurations should now validate correctly.
- [Processes] Fixed an error that made it impossible to specify an attachment database when importing a process.
- [Form fields] 'Choice fields' using the 'Autocomplete' setting should now be validated correctly on steps which have the 'OCR verification step' option enabled.
- [Form fields] Improved how the author's name is displayed in 'Multiple lines of text' form fields (in append mode), as well as in comments on the form when the author's name contains a ']' character.

- <span id="page-4-0"></span> [General] Fixed an issue with form validation, which would sometimes cause the form to freeze when validation certain values.
- [Actions] The 'Generate/Update a Word file' action should now correctly update images found in the template.
- [Actions] The 'Update related workflow instance' action should now correctly assign additional tasks.

## <span id="page-5-0"></span>**1. Information**

 [Rules] Introduced several optimizations that improve the efficiency of Business Rules when used on Item lists.

- [Processes] Introduced several optimizations that improve the efficiency of calculating variables that reference Item lists.
- [Processes] Fixed an issue with the verification mechanism used in fields that allow for selecting users. This error would sometimes cause the chosen user to be validated incorrectly.
- [Web Part] Improved the visibility of chart labels.

- <span id="page-6-0"></span> [Processes] Improved the mechanism responsible for checking-in a workflow instances after it is moved to a "Wait for sub-workflows" step.
- [Form fields] Improved the mechanism responsible for switching in the values of variables when a callback is generated on an Item list.
- [Web Part] SWE Web Parts containing choice fields that are filtered via business rules should now display correctly.
- [Web Part] Fixed an issue with the behavior of the mass acceptance window on SWE Web Parts.

# **WEBCON**

# <span id="page-7-0"></span>**2016.1.3.386**

- [Add-In] Fixed an issue with the Word Add-In, which would cause exceptions when attempting to edit a template located in a SharePoint list.
- [General] When searching for SharePoint groups in certain configurations, the search should now encompass all site collections of the web application. This applies to the configuration of the "Send a custom e-mail" action, mass notifications, and in form field visibility conditions.

# **WEBCON**

# <span id="page-8-0"></span>**2016.1.3.371**

- [Add-In] Launching workflow instances with the Outlook Add-In should now be possible even if the user does not have editing privileges.
- [Add-In] Adding attachments via Outlook Add-In has been improved.
- [Processes] The AD synchronization mechanism should now be able to handle commas in the CN.
- [Form fields] Fixed an issue with "Choice tree" field initialization when its values are narrowed down using another form field and a postback is performed.
- [Rules] The Form rule function CheckIfAttExists() should now work correctly in JavaScript mode.
- [Actions] The "Generate a Word file" action should now work correctly with Russian browser settings.
- [Actions] The "Choose path (list)" action should now work correctly when set to trigger "On browser opening".
- [Actions] Generated barcodes should no longer overlap the instance number.
- [Actions] Fixed an issue with the "Update related workflow instance" action which would occur if the action was configured to trigger cyclically.
- [Actions] The "Generate a Word file" action should now correctly handle templates that contain form field variables with very similar identifiers.
- [Web Part] Fixed an issue with the Start Workflow Web Part which would occur if there was an unconfigured Web Part present on the site.
- [Web Part] Optimized performance on SWE Web Parts that use calculated columns to filter data.

### <span id="page-9-0"></span>**1. New features**

• [Form fields] A new variable was added for "Single line of text" and "Multiple lines of text" form fields. This variable allows encoded text (which supports special characters) to be used in the configuration of SOAP and REST actions.

- [Processes] Fixed an issue with the Export-Import mechanism that would sometimes cause an exception when importing associated processes.
- [Actions] Fixed an issue with actions triggered by "Time-Out", which would sometimes activate incorrectly if their activation time fell on non-working days.
- [Mobile] Improved connection handling for PUSH notifications.
- [Add-In] In the Outlook Add-In, the configuration of "Start a workflow instance" tiles can now also include the relevant Business entity.

### <span id="page-10-0"></span>**1. New features**

• [General] Added the option to log queries in debug mode.

- [General] Improved how special characters are handled in MailApproval email messages.
- [General] Fixed an issue with attachment editing in Firefox and Chrome browsers.
- [General] Fixed an issue with the 'Return' button in a workflow instance's history.
- [General] Improved mechanism for migrating Web Parts between DEV-TEST-PROD environments.
- [General] Fixed an issue that would cause the wrong 'current step' to be displayed on the status panel if form validation failed.
- [Form field] Google Maps form field should no longer clip other form fields on the Mobile form.
- [Form fields] Improved how Item list cells are displayed in HTML mode when editing restrictions are in place.
- [Form fields] Fixed an issue with postback generation for 'Floating-point number' form fields.
- [Form fields] Fixed an issue with the 'Add' button not displaying properly on Item lists with a large number of columns.
- [Business rules] Obtaining values from parameters should now work as intended.
- [OCR] Fixed an issue with scrolling on the OCR AI verification view.
- [Web Part] Fixed page and filter caching on SWE Web Parts.
- [Mobile] Links in SQL Row form fields should now open properly.
- [Mobile] Improved queue handling of outgoing PUSH notifications.

## <span id="page-11-0"></span>**1. New features**

- [Processes] Added the option of using process constants in the e-mail sender address field of message templates.
- [Actions] Added the option of using Web Service type data sources in the configuration of SDK actions (Run an SDK action).
- [Actions] Added the option of using business rules in the configuration of 'Invoke REST Web Service' actions.

- [General] Improved the mechanism for launching workflow instances with HotFolders using PDF files.
- [General] Improved communication mechanism for Oracle databases.
- [Form field] Improved how data is loaded from SharePoint lists into 'SQL Row' type columns of Item lists.
- [Form fields] Improved handling of special characters returned by data sources in Choice fields.
- [OCR] Improved date formatting in the OCR Verification view.
- [Actions] Fixed an issue with the DEV-TEST-PROD configuration in the 'Invoke SOAP Web Service' action.
- [Actions] Improved how data is loaded from SQL Grid form fields when generating WORD documents.
- [Actions] Improved how the 'Update attachment' action handles modifying multiple attachments.
- [Actions] Fixed an error with the cyclical actions mechanism, which would cause it to activate excessive cycles if there was a time difference between the database server and the service server.
- [Actions] Improved handling of data sources when exporting 'Send custom e-mail message' actions.
- [Web Part] Fixed the loading speed of the vacation Web Part.
- [Mobile] Improved date formatting on the mobile form.

<span id="page-12-0"></span>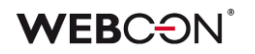

### **1. New features**

 [Mobile] Attachments can now be added to Item list rows found on the mobile form.

### **2. Information**

 [General] Optimized WEBCON BPS Designer Studio to be more memoryefficient.

### **3. Changes to existing features**

 [Web Part] Charts on the form (both SWC and form fields) will now take browser culture into account when formatting numbers (including thousands and decimal separators).

- [General] Fixed the task delegation mechanism for users that log into the system via SAML.
- [Processes] Fixed an error in the mechanism for updating form field ID's when restoring a backup copy of a process.
- [Form fields] Improved how "SQL Row" type form fields are updated when they are sent as part of the e-mail message content.
- [Form fields] Improved how text is displayed in Item list columns that have a defined width.
- [Form fields] Improved date formatting to take culture into account when exporting the contents of an Item list to an Excel spreadsheet.
- [Actions] Fixed an issue with the "Move workflow (SQL)" action that would cause an error if it was triggered "On entry" to a step.
- [Actions] Fixed an issue with the "SharePoint group members management" action that would cause an error when attempting to add a user to a group for the second time.
- [Actions] Fixed issues with calculated columns of item lists when used in generating a Word document.

## <span id="page-13-0"></span>**1. Changes to existing features**

- [General] CAML queries will now be logged in DEBUG mode.
- [Processes] Added the ability to instantly configure basic process parameters when creating a new process.

- [General] Improved AD cache synchronization mechanism in the event the Domain name is changed.
- [General] Fixed an issue with Web service type data sources, which would sometimes cause an error when picking a value.
- [General] Fixed an issue with HotMailBox file processing, which would sometimes crash the service.
- [Form fields] Improved the mechanism responsible for sending choice field values as parameters of a REST service invocation.
- [Form fields] Improved the mechanism responsible for verifying form fields that were marked as 'required'.

- <span id="page-14-0"></span>• [General] Improved handling of special characters in the names of process (main) databases.
- [Form fields] Improved 'Autocomplete' columns on Item lists. Filtering the results in an autocomplete column according to the value of a certain form field no longer requires postback (after the value of the form field has been changed).
- [Form fields] Fixed and error with DOCX templates that include Item lists with picker columns.
- [Actions] Added more information about the status of outgoing emails in the history log of the "Send custom email" action.
- [Actions] Improved 2D barcode generation when creating PDF files from HTML templates.
- [Actions] Improved handling of e-mail addresses transferred through variables in the "Send custom email" action.

### <span id="page-15-0"></span>**1. New features**

- [General] The synchronization of the Active Directory with the organization structure cache (stored in the system database) can now be narrowed down to a specific OU. The way in which the AD structure is loaded can be configured in System settings -> Global parameters -> Cache -> Cache stored in database -> Settings. To choose a domain to synchronize, or narrow down to a specific OU, find the "Domains cached" table and click "Add".
- [General] HotFolders have received a new operating mode, which allows them to launch workflows using files with any extension. In this mode, the HotFolder will not convert the source file to PDF, but will directly add it to the created workflow instance as an attachment. It must be noted, however, that the files arriving in the HotFolder must have an extension – files without any extension will be ignored. The other HotFolder operating modes remain unchanged, especially in regards to what file extensions they accept. "Start new workflow" and "Add attachments based on barcodes" HotFolder modes still require JPEG, BMP, TIFF or PDF files. To configure a HotFolder to operate in "Start new workflow without converting to PDF" mode, go to: System settings -> HotFolders -> [chosen HotFolder] -> General tab -> Mode -> Main mode.
- [Actions] The "Convert Word to PDF" action has been enhanced with a new feature – the ability to resize tables in the generated PDF. The available options are "Adjust table width to page" and "Fixed column width".

- [General] Improved the visibility of certain areas of the form when it is displayed on sites with darker color schemes.
- [General] Improved the AD cache synchronization mechanism so that it can handle two accounts with an identical sAMAccountName.
- [Processes] Fixed an issue with the Import mechanism which would sometimes cause global constants used in data sources to be imported incorrectly.
- [Business rules] Fixed an issue with the Business rules engine which would sometimes cause errors when executing the rules under certain conditions.
- [Actions] Fixed and issue with the "Add a new list element" action, that would occur if the element introduced to the SharePoint list contained a yes/no type choice field.
- [Web Part] Improved handling of privilege settings when choosing between form types in the BPS Start Workflow Web Part.
- [Web Part] Improved the BPS Start Workflow Web Part so that it works on the mobile form even if a Business Entity was not defined in the Web Part configuration.
- [Mobile] Fixed an issue choice field columns on item lists when displayed on a mobile device. The list of available choices should now be displayed correctly if it is obtained from a data source and narrowed down/filtered using a value found in a different field.

### <span id="page-17-0"></span>**1. New features**

• [Actions] The configuration of Invoke SOAP and REST Web Service action will now accept the use of data sources as the service address. This improvement aims to provide full support for the DEV/TEST/PROD and Import-Export mechanisms.

- [Process] The export mechanism should now identify dependencies much more accurately.
- [Process] Fixed an issue with Word document generation that would sometimes cause errors.
- [Process] Improved data import from Excel files to Item List form fields when using multiple-choice type columns.
- [Process] Fixed an issue with the variable update mechanism in the case of Business entity type variables.
- [Process] Fixed an issue with the SOAP data source cloning mechanism.
- [Form fields] Improved 'Integer number' form fields, they should no longer cause exceptions when displaying the form in IE8 browsers.

### <span id="page-18-0"></span>**1. Information**

[Processes] Changes introduced in this version will break the compatibility of the Export-Import mechanism. Exported process packages created in versions 2016.1.2.40 and older cannot be imported to the newest system version. In order for an import to be possible, update the environment to the newest version and export the processes again.

### **2. New features**

- 1. [General] The overall performance of workflow forms has been increased by expanding the configuration cache.
- 2. [Processes] In the export wizard, when deciding which processes to export, it is now possible to select/deselect all available processes.

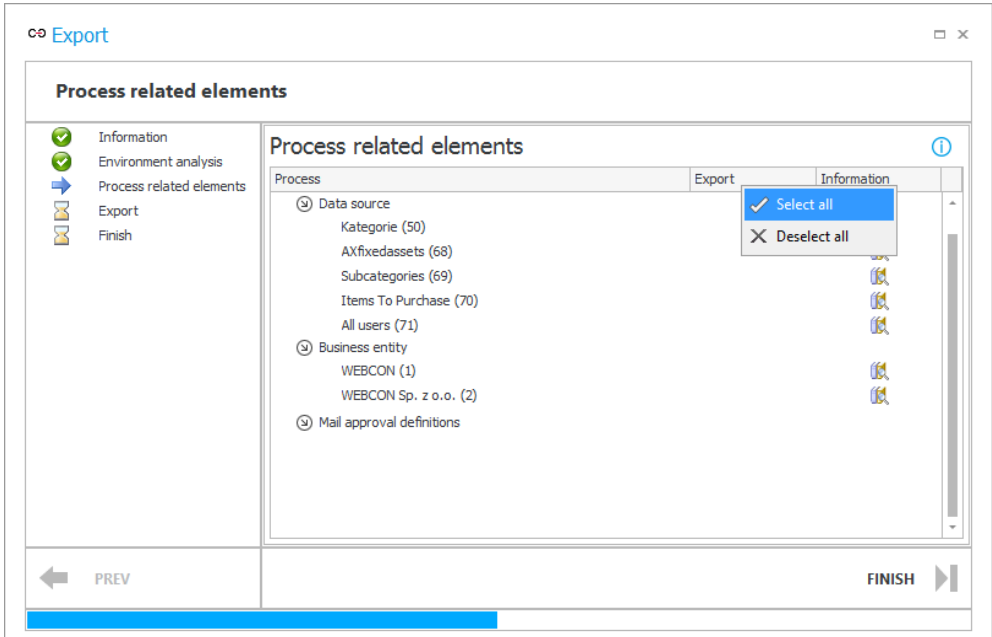

## **WEBCON**

3. [Processes] Introduced a new global template for e-mail messages. E-mails will now include buttons for MailApproval commands that are available on the given step of the workflow.

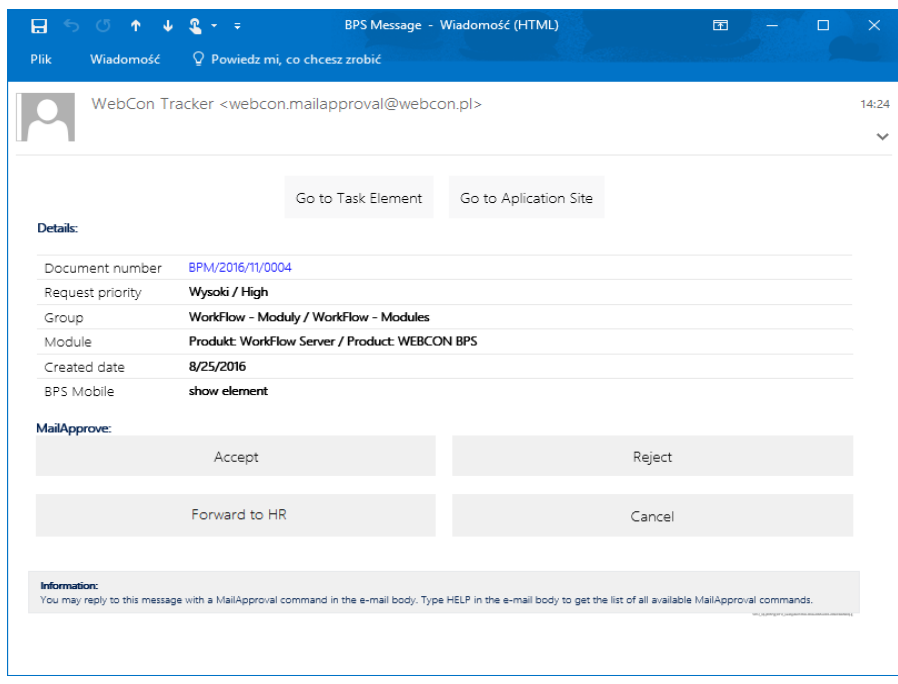

4. [Business rules] The Business rules engine now also includes the ROUND function, used for rounding numbers.

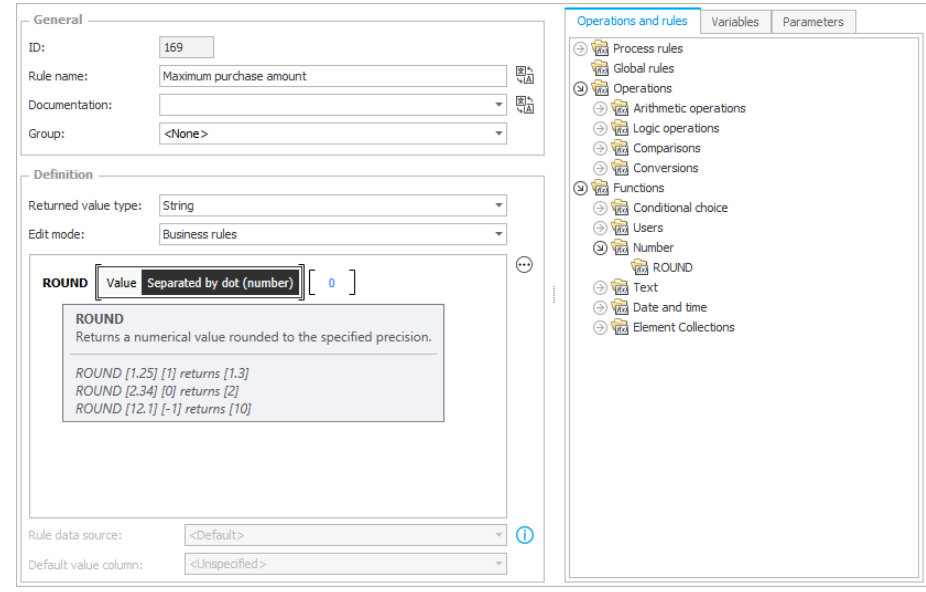

5. [Business rules] Added a new variable "Is this a mobile device?", which allows you to control the form's behavior if it is being displayed on a mobile device. This variable can be used in the condition of a Business rules, or as a variable in JavaScript executed on the page.

# **WEBCON**

6. [Business rules] The number of places in Designer Studio where Business rules can be used has been greatly increased. Business rules (global or process-restricted) can now be accessed from the Variables editor and can be used wherever standard variables would normally be available (e.g. Action configuration).

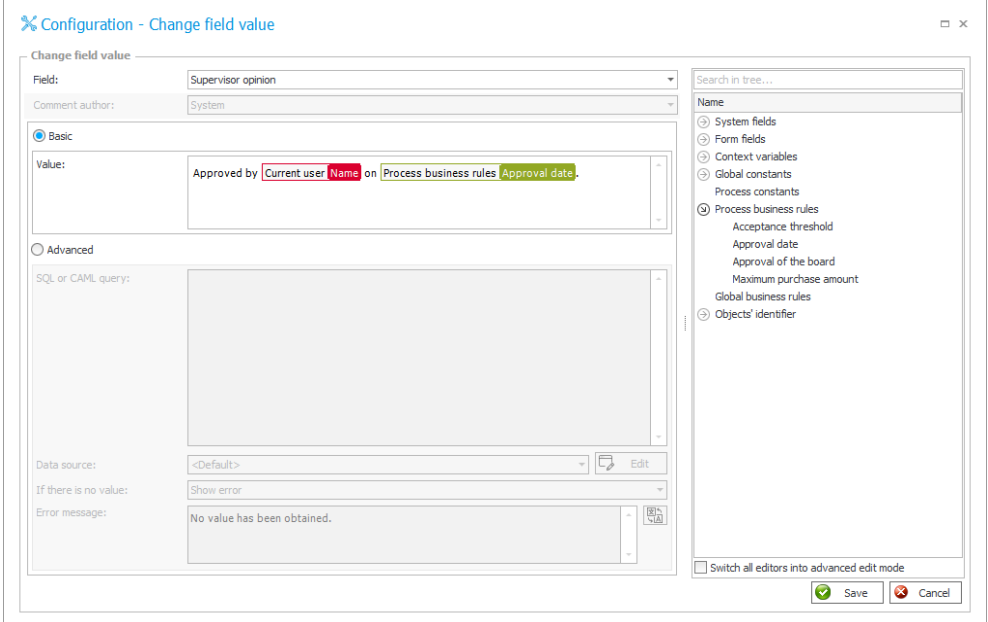

7. [Business rules] The Business rules mechanism has been expanded to now include SDK-type rules. This new type of rule is available after selecting "SDK rule" from the "Edit mode" dropdown menu. This option will allow you to configure and use a previously prepared SDK plugin.

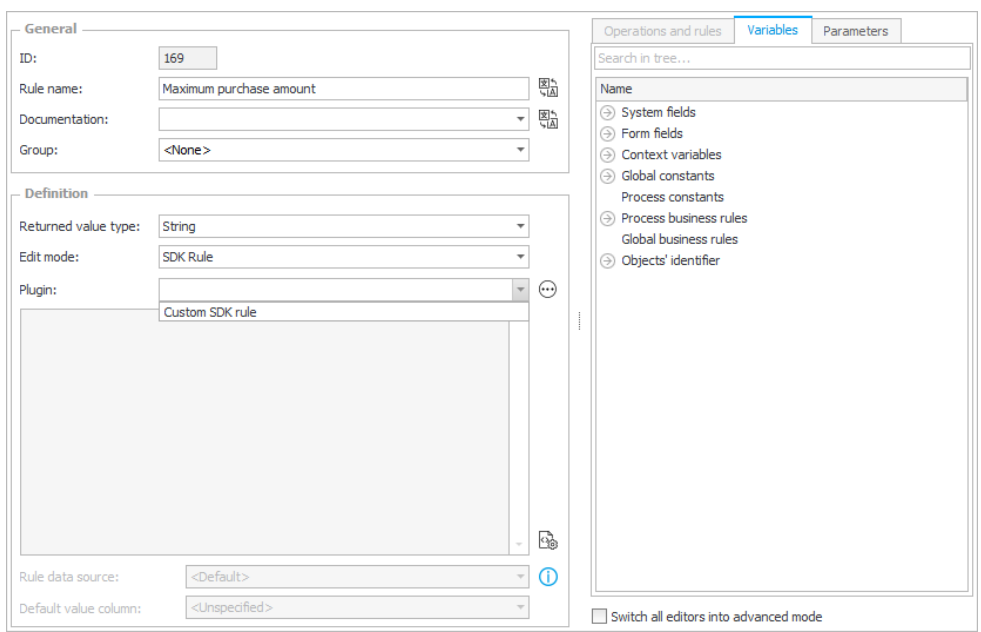

- 8. [Workflows] Added a new "SQL Row" variable. The purpose of this variable is to remove the need to materialize every single query into technical form fields.
- 9. [Actions] More actions can now be defined on the "On instance saving" action trigger.
- 10. [Mobile] On the mobile form, it is now possible to configure form fields so that their default values are set again after the value of a different form field is modified. To properly set up this functionality, it is necessary to activate the "Change of value causes postback" and "Set on postback" options for the form fields whose values are expected to change, and for those whose default value should be set again.
- 11. [Mobile] It is now possible to view historical versions of a form, as it appeared in a previous step. This option can be accessed from the 'history' view of a given workflow instance.
- 12. [Mobile] The documentation template (Generate documentation feature) has been expanded to better represent the differences between Standard and Mobile forms if settings inheritance between them has been broken.

## **3. Changes to existing features**

- 1. [Workflows] The attachments database will now store additional metadata about workflow attachments that are e-mail messages – Sender address, recipients, and CC recipients. A new column was added to store the sender's e-mail address: ATT MessageFromMail. To store information about the recipients and CC recipients, the format in which data is stored in the ATT\_MessageTo and ATT\_MessageCc columns has been modified. The new format is: email#display\_name. Multiple values are separated by semicolons (email#display\_name; email#display\_name).
- 2. [Actions] Actions on the action list can now be freely moved around between triggers/groups by dragging-and-dropping them.
- 3. [Web Part] Changed how special characters are supported when searching for workflow instances on the SWE Web Part. >The following characters will always be ignored in the searched phrase: \* \ ! >Unless the 'Exact match' option I used, the following characters are ignored: [ ] >The following characters are always taken into account:  $\&|$   $\sim$  space, ()

- 1. [Plugin] Fixed an error which would cause newly added form fields to not be visible in the SDK plugin configuration window.
- 2. [Plugin] Default values in the SDK configuration fields should now be set properly.
- 3. [General] Fixed issues with the mechanism used for deleting workflow instances from a process.
- 4. [General] Improved the stability of the WorkfFlow Service when handling documents from the HotFolder.
- 5. [General] Fixed date formatting in emails sent by the system.
- 6. [Processes] Fixed an issue with the Export-Import mechanism which would cause it to sometimes mishandle e-mail templates.
- 7. [Processes] It should now always be possible to set substitutions when using SAML authorization.
- 8. [Form fields] Fixed an issue with Choice fields in 'Autocomplete' mode that use SOAP data sources.
- 9. [Form fields] Improved the initialization mechanism for "Item list" form fields. It should no longer cause rendering glitches.
- 10. [Workflows] Add a new variable: "Creation date: according to browser settings".
- 11. [Workflows] Improved how attachment metadata is saved and transferred when an attachment is copied between two workflows.
- 12. [Actions] "Execute SQL procedure" action should now be available to be defined "On menu button"
- 13. [Actions] Improved support for the DEV/TEST/PROD mechanism in the action "Run an SQL procedure".
- 14. [Web Part] Fixed an issue with data formatting when exporting data from SWE Web Parts to Excel files. Specifically, values exported from calculated columns should now be formatted correctly.

## **WEBCƏN**

# <span id="page-23-0"></span>**2016.1.2.40**

### **1. Information**

1. The WEBCON BPS 2016 system features an updated OCR AI engine. Because of this, all OCR AI projects that use WebCon.OcrAI.Projects.CommonInvoice.dll version 3.x.x.x must be manually updated to use the newest DLL file.

How to find projects that use an outdated DLL file:

- a) Launch WEBCON BPS Designer Studio on the relevant environment.
- b) In the "System settings" panel, expand the "OCR AI Projects" node.
- c) For every element under the "OCR AI Projects" node, locate and verify the values in the "DLL file name" and "DLL file version" fields.
- d) If the file name is "WebCon.OcrAI.Projects.CommonInvoice.dll" and the file version is 3.x.x.x (where x can be any number), then an update to the project file is necessary.

How to update an OCR AI project file:

- a) In the "OCR AI Projects" node, select a project that requires an update.
- b) From the toolbar, select "Update" and then locate the relevant ZIP file containing the newest version of the project. Files with the newest project versions are provided with every release of the WEBCON BPS system, they can be found under WebconWorkFlow\OcrAI\Projects of the published version.

The file "PL\_CommonInvoice - 4.x.x.x.zip" contains current files for the common invoice project.

The file "PL\_CommonInvoiceWithoutTaxID - 4.x.x.x.zip" contains current files for the common invoice project, excluding vendor Tax ID recognition.

The file "PL\_TaxID - 4.x.x.x.zip" contains current files for the vendor Tax ID recognition project.

- c) Confirm the selection of update file.
- d) In the "Choose project elements" window, mark the "DLL file" option, the "General network" option should be left un-marked.
- e) Confirm the configuration by clicking OK.
- f) If an incorrect update file was selected, that is incompatible with the selected project, the following warning should appear: "OCR AI project could not be updated, because the selected project contains different field definitions". The update process will not be completed.
- g) Once the project is updated correctly, the value of the "DLL file version" field should be changed to 4.x.x.x
- h) The update will not modify the definitions of custom fields previously created in the project. Dedicated networks will also be unchanged.

The above information is relevant to systems using OCR AI projects that are based on universal network projects.

2. Version changes also break compatibility of the Export-Import mechanism. Exported process packages created in versions 2016.1.0.x and older cannot be imported to the newest system version.

In order for an import to be possible, update the environment to the newest version and export the processes again.

### **2. New features**

#### **2.1. Dedicated form designer for mobile devices**

The interface used for defining the SharePoint form layout has now been expanded to also include a separate designer for the mobile form. Using this editor, it is possible to define a global form template for mobile devices. The default configuration of the mobile form is inherited from the standard form. In order to modify the mobile form separately, breaking the settings inheritance is necessary.

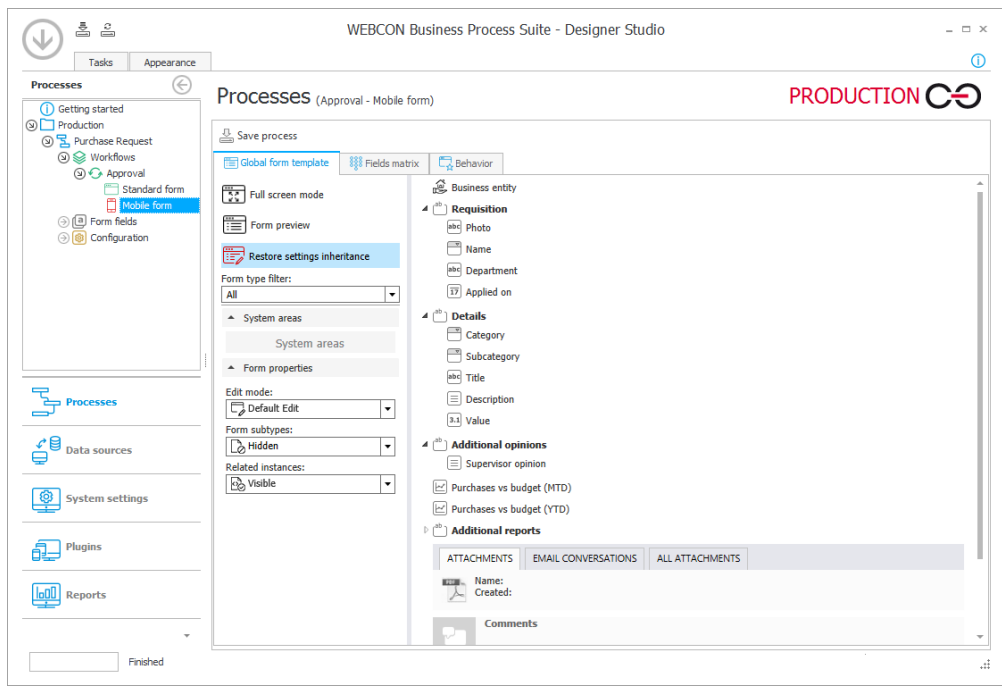

#### **Basic description**

- If inheritance is maintained between the standard form and mobile form, all configuration settings will be copied from the standard form.
- Breaking inheritance for a form is indicated by a red icon on the process tree.
- On every step, a separate form template can be defined for both SharePoint (standard form) and the mobile app.
- A mobile form defined for a specific step will inherit settings from the global mobile form template, if one does not exist (and inheritance is not broken), the mobile form will inherit settings from the global standard form instead.
- On the mobile form it is possible to rearrange form fields by dragging and dropping them. Every time the order of form fields is broken (on the main form, or in groups, tabs and item lists) the settings inheritance is also automatically broken for the entire form.

- On the mobile form, it is possible to set separate (when compared to the standard form) options for "Edit mode", "Form subtype", "Related instances" as well as attachment and attachment preview settings. These changes will break inheritance for the entire form.
- The settings for the mobile "Field Matrix" can be inherited according to the following rules:
	- If the mobile form inherits settings from the standard form, all changes made on the field matrix of the standard form will also be carried over to the mobile form. The mobile field matrix will be grayed out.
	- If the settings inheritance between the mobile and standard forms is broken, changes to the standard form will not carry over to the mobile form.
	- If settings inheritance is broken only for a specific step, any changes to the field matrix of the standard form unique to that step will not carry over to the mobile form. For all other steps, the mobile form field matrix will be grayed out and all its settings will be copied from the field matrix of the standard form.
	- If inheritance between the global standard form and the global mobile form is broken, the individual mobile forms for each step will inherit setting directly from the global mobile form.
	- If inheritance from the global mobile form template is not broken, the mobile form designers for individual steps are grayed out, and editing form field visibility for them is not possible.
- It is possible to navigate from the mobile form field matrix directly to the form designer for a specific step using the context menu.
- In the "Behavior tab" of the mobile form, it is possible to overwrite individual scripts. Overwriting scripts does not break inheritance. Scripts defined on the mobile form will be executed instead of those defined on the standard form.

The same is analogously true for the mobile form on individual steps, scripts can be overwritten without breaking inheritance. The scripts will be executed instead of those defined on the standard form for the specific step.

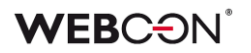

#### **2.2. Business Rules editor assistant**

The Business Rules editor has been expanded to include a feature that suggests expressions which can be used when editing or creating a rule. Dynamic suggestions appropriate for the given context are displayed in the assistant window. To display the assistant window in the business rules editor, press the keyboard shortcut: CTRL+Spacebar

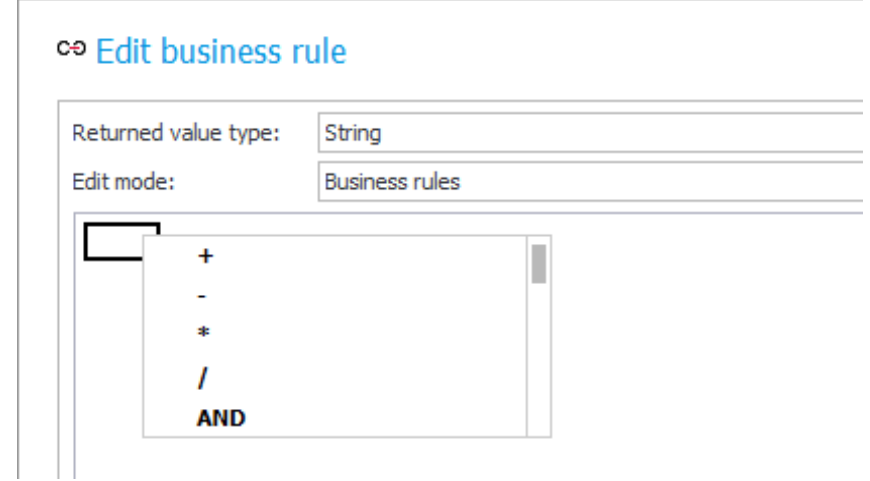

The assistant window will also appear when a character is entered into the rule editor, the assistant will then suggest operators and values whose names begin with the entered character string.

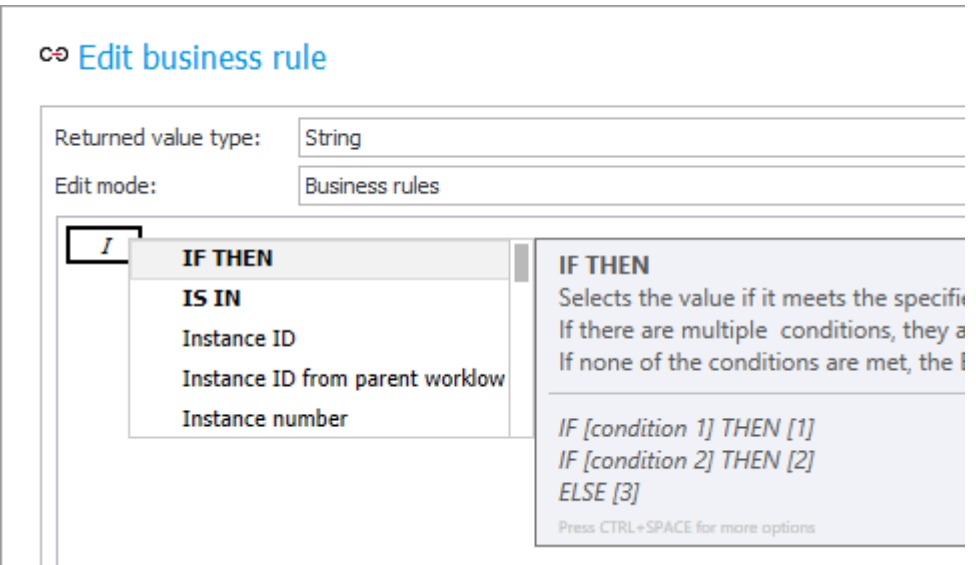

To use the highlighted operation, press ENTER.

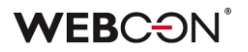

In the case of form fields that possess complex formatting options (e.g. Date & time fields) it is possible to use the advanced assistant window, displaying all possible formatting options for the form field. To activate the advanced window, press CTRL+Spacebar with the assistant window already open.

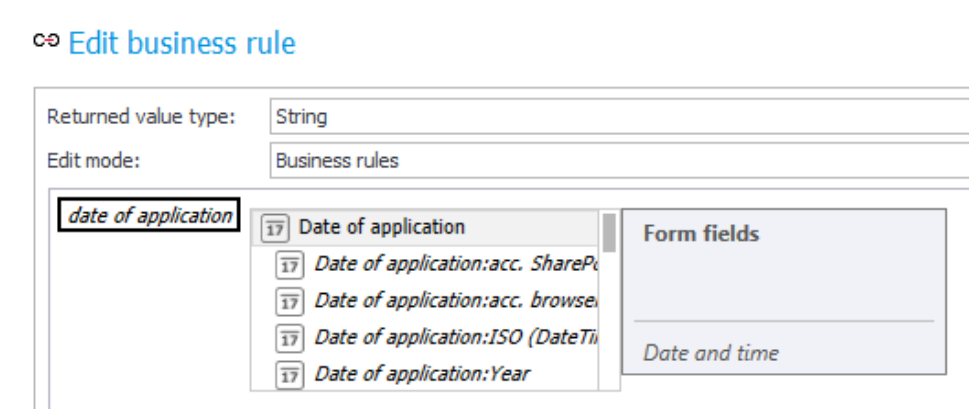

The advanced assistant window will be automatically activated if the colon character is typed right after the form field name. The Business Rules editor will allow a specific formatting type to be used.

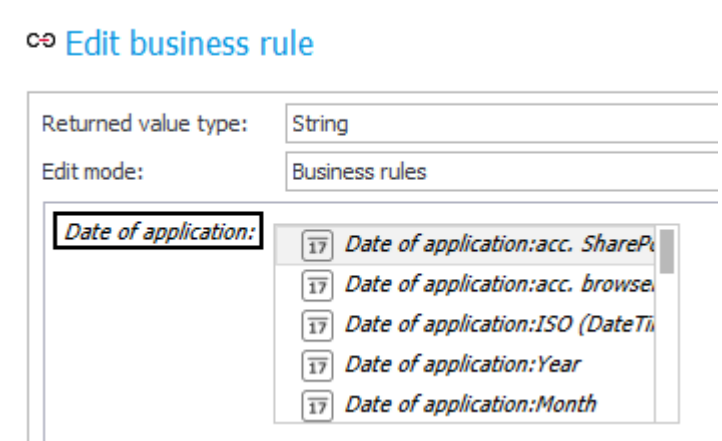

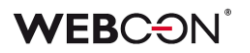

#### **2.3. Designing Business Rules using the keyboard**

Certain changes were implemented to the editor to allow Business Rules to be defined exclusively using the keyboard. It is now possible to navigate between elements of the Business Rule by using the TAB key, SHIFT+TAB, as well as the arrow keys.

The TAB and SHIFT+TAB keys can be used to toggle between all components of a Business Rule.

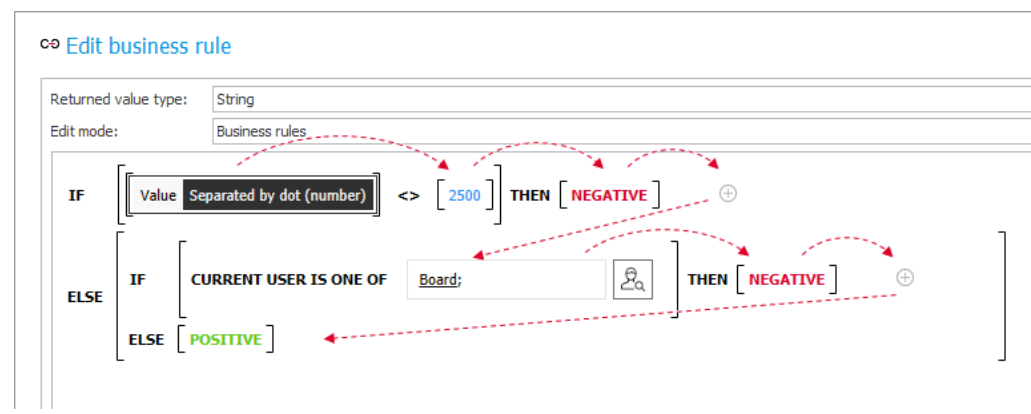

The Up and Down arrow keys can be used to select a group of rule elements. The Left and Right arrow keys can be used to select groups of elements on the same level.

Once selected, a group can then be deleted (BACKSPACE or DELETE key) or edited (ENTER key).

All changes can be undone or redone using the CTRL+Z and CTRL+Y keyboard shortcuts.

#### **2.4. Improved Mobile App performance**

Changes were implemented into the mechanism used for displaying list and form components on the mobile app. The Mobile App should now feel much more responsive especially when used to display complex forms

#### **2.5. Ability to delete workflow instances from the database using administrative tools.**

The WEBCON BPS tool for deleting workflow instances from the process has been expanded to also be able to delete a specified range of data.

The available options are: delete all instances of a process, delete all instances of a process form the main database, delete all instances of a process from the archive database.

#### **2.6. Allowing others to view archived workflow instances**

For archived instances, it is possible to grant "Read-only" and "Administrator" privileges to any user of the system. This is done from the archived instance view. Only users who are assigned "Archive Management" privileges for a process can grant "Read-only" and "Administrator" privileges to other users.

### **2.7. New action – "Archived instances retention"**

A new action has been added to the "Database retention" group of actions – "Archived instances retention", which is used for managing workflow instances in the archive database. It can either delete instances from the archive database, or move them to an external network location. The action configuration can include an SQL query, which will designate the workflow instances that will be deleted or moved.

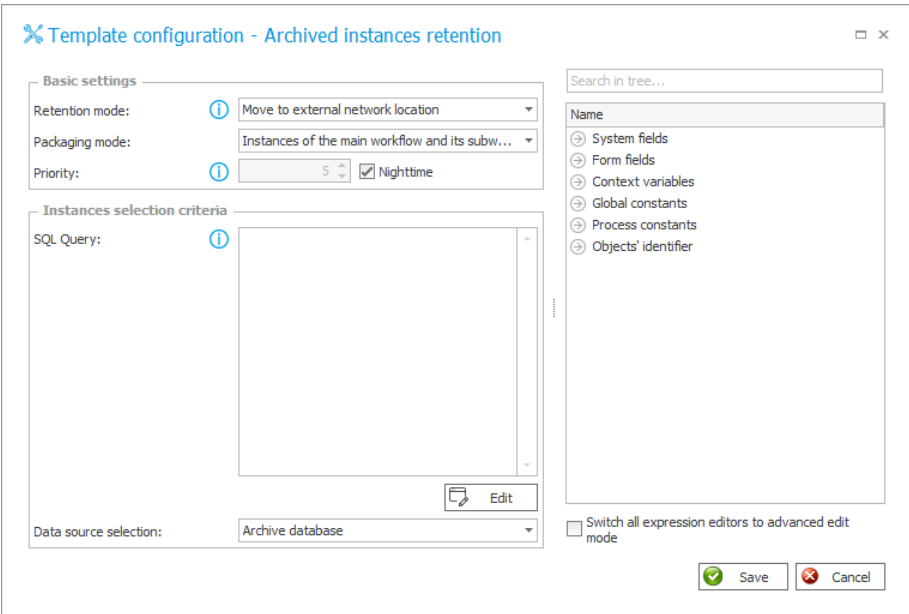

#### **2.8. Context menu added to step list and action list**

Added context menus that allow additional operations to be performed on the highlighted element of a list.

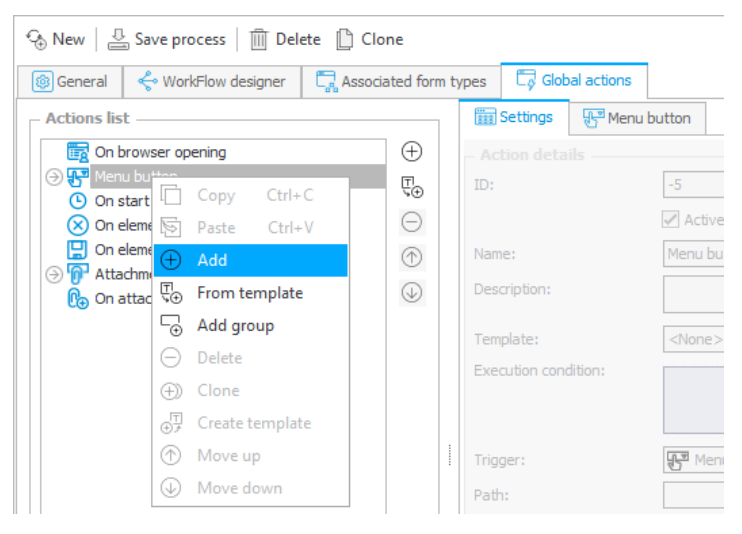

Here is the context menu added for the Global Actions list:

Context menu added for actions defined on a specific step of the workflow:

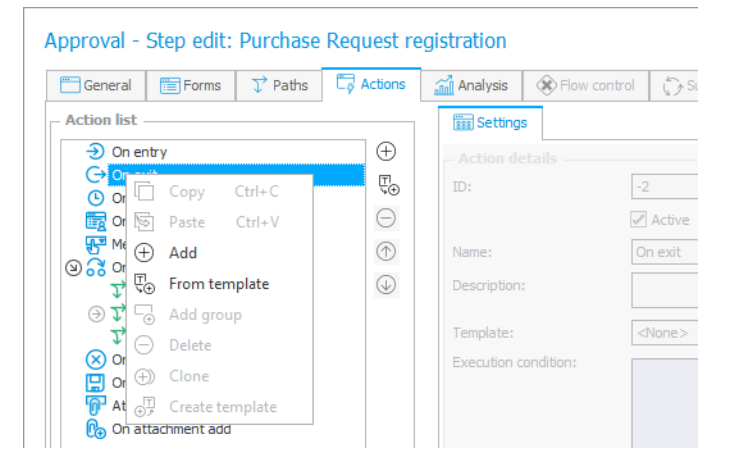

Context menu for the list of steps of a workflow:

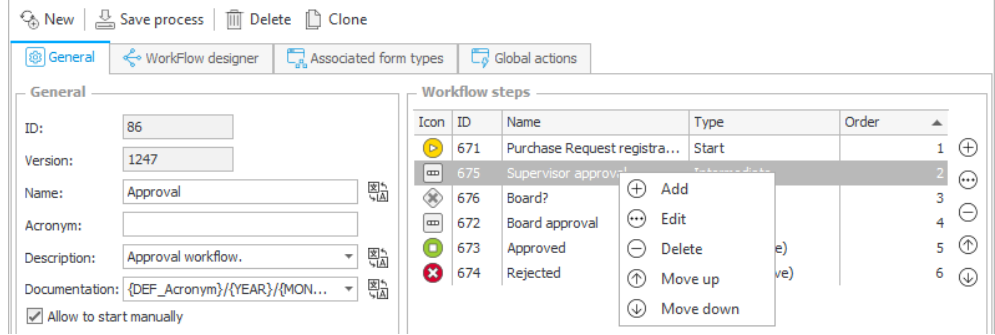

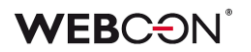

#### **2.9. Define a Path to be used when a Timeout action error occurs**

In actions that are triggered "On Timeout", it is now possible to configure a workflow Path that will be taken by the workflow instance, if the action in question fails to execute.

With this feature it will be possible to handle abnormal situations which might occur when executing the action.

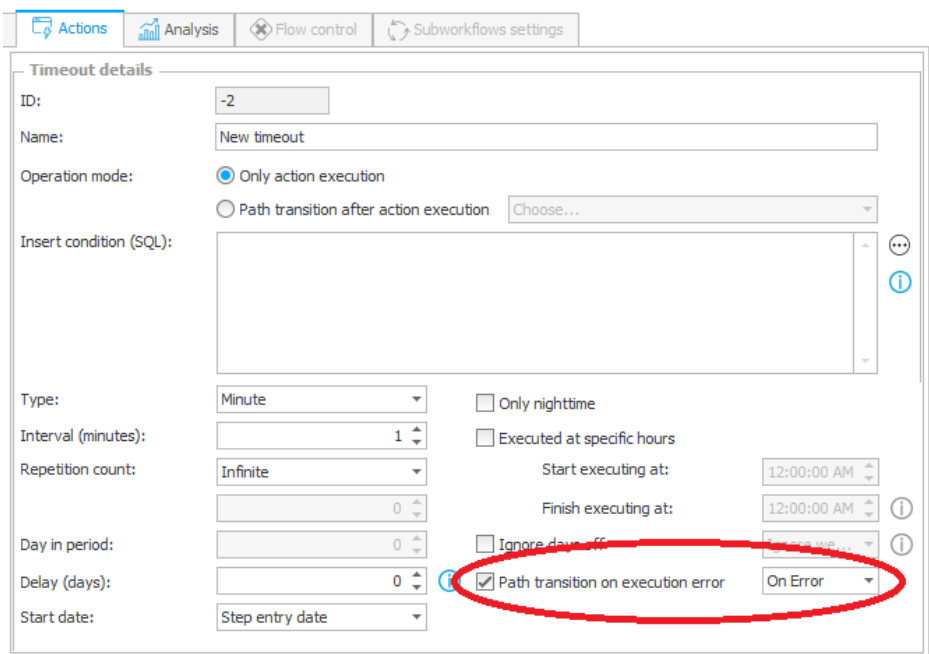

#### **2.10. Ergonomic changes to SQL and JavaScript editors**

SQL and JavaScript editors have been expanded to now include the possibility of undoing or redoing changes by using the CTRL+Z and CTRL+Y keyboard shortcuts respectively.

Additionally, as a quality of life change, when switching from the "inline" SQL and JavaScript expression editors, to the advanced window (pop-out window by pressing the  $\Theta$  button), the cursor will remian in its most recent position. In other words, it will now be possible to just continue typing the expression, without adjusting the position of the cursor first.

#### **2.11. Ability to enter a name and description for SQL Grid and Item list form fields**

It is now possible to display names and descriptions for SQL Grid and Item list form fields on the form. The corresponding options can be toggled in the form field configuration window.

# **WEBCON**

#### **2.12. Customizable tile order in the Start Workflow Web Part**

The Start Workflow Web Part configuration has been expanded to include the option for rearranging tiles. The order in which tiles appear on the form can be altered using the "Up" and "Down" buttons found in the Web Part configuration.

### **2.13. Searching for Form field types, Action types and Data sources**

It is now possible to quickly search for the desired Action type, Form field type and Data source.

By typing a phrase, the options displayed in the drop-down menu will be narrowed down according to the entered characters.

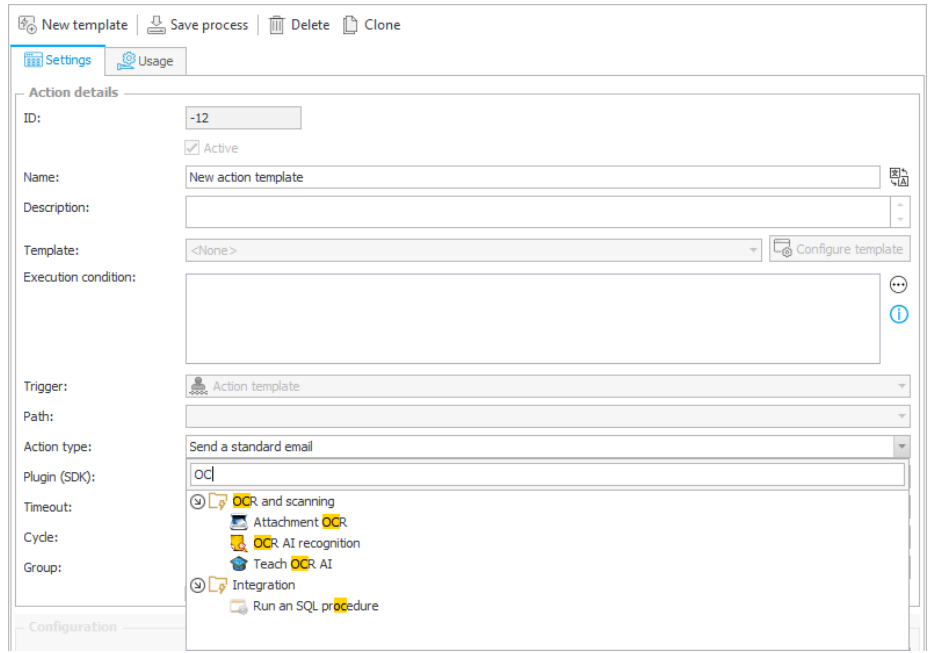

### **2.14. Adding attachments by dragging and dropping them on the form**

The attachments section of a SharePoint form has been enhanced to be able to add attachments that have been dragged on dropped onto it. Simply drag the desired file onto the attachments section to add (or update) an attachment.

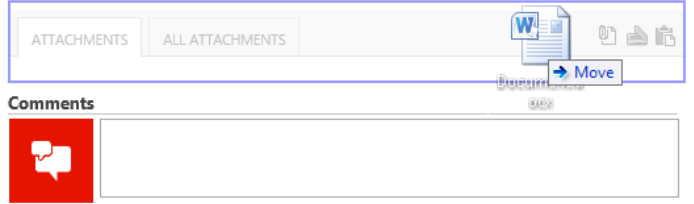

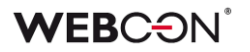

#### **2.15. OCR AI searching for multi-part phrases**

OCR AI Custom fields have been expanded to be able to search for phrases comprised of multiple blocks of text. To use this feature, in the Custom field configuration window, mark the "Allow blocks merging" checkbox.

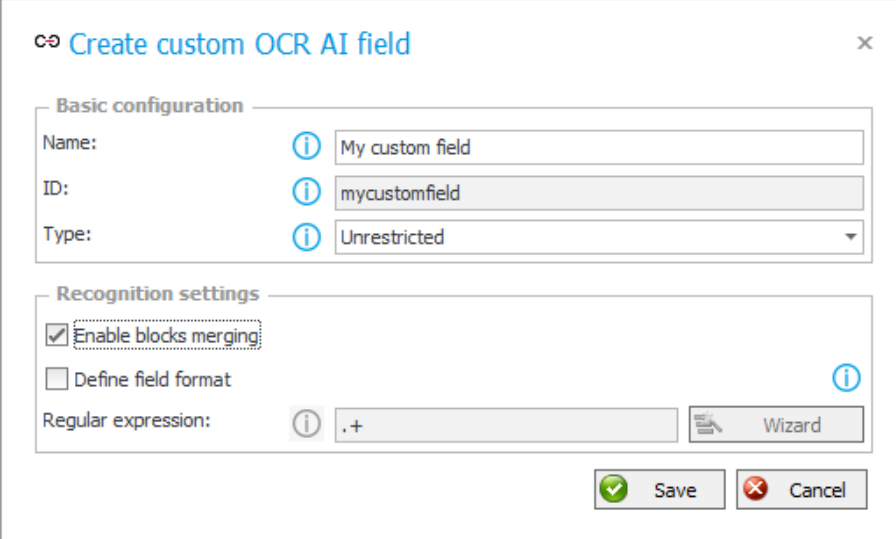

During the teaching process, OCR AI will use the available data to deduce how many blocks make up a certain phrase.

For example, if the data used for teaching contains the following sequence of blocks with the company name:

[WEBCON] [sp.] [z o.o.] and [WEBCON] [sp.] [z] [o.] [o.]

OCR AI will conclude that the final phrase may be built up from between 3 and 5 blocks of text. The OCR AI engine also analyzes all single-block phrases. Thanks to this, it can evaluate and verify the correctness of a phrase based on various block combinations.

#### **2.16. Array type parameters in SOAP Web Service actions**

For 'Invoke SOAP Web Service' actions, it is now possible to define constant values for Array type parameters.

## **3. Changes to existing features**

#### **3.1. Improved precision of stored floating-point numbers.**

Starting with version WEBCON BPS 2016.1.2, the precision of floating-point numbers stored in the database has been increased. Floating-point numbers can now have up to 6 decimal places.

However, this change will only take effect in new installations of WEBCON BPS (created in versions 2016.1.2 and newer). For existing installations, this change will have no effect. This means that even after migrating WEBCON BPS from previous versions to 2016.1.2, the accuracy of floating-point numbers will still be 5 decimal places.

### **3.2. User Privileges tab in the process configuration**

The fields for defining privileges to a process and additional permissions (access to substitutes' tasks, making the process accessible from Word and Outlook Add-Ins and from the mobile app) have all been moved to a separate tab of the process configuration – User privileges.

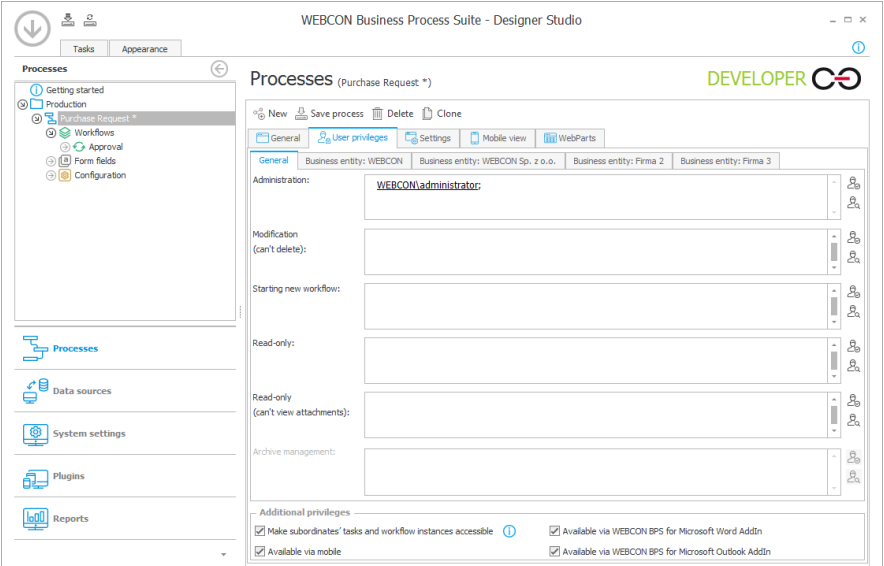

### **3.3. Fixed height of the comment area on the form**

The behavior of the comment control on the standard form has been altered. From now on, if the total height of the comment area exceeds 350 pixels, a vertical scroll bar will appear.

#### **3.4. Form field "Visible in mobile applications" option moved**

Since the composition of Mobile forms in 2016.1.2 can now be defined independently, the checkbox "Visible in mobile applications", which used to be available in the "Style and behavior settings" tab for each form field, has been removed. The visibility of form fields on the mobile app is now governed by the Mobile form Field matrix.

The option which was previously found in the form field configuration, has now been automatically migrated to the appropriate visibility checkbox on the Mobile form Field matrix. Once the settings are migrated, if the visibility settings on the Mobile form are different from the Standard form, the inheritance between them will automatically be broken.

#### **3.5. Step edit "JavaScript to be executed on page load" configuration moved**

The fields for configuring JavaScript executed on page load (for specific steps, in the "Step edit" window) has been moved from the "General" tab over to the "Form" tab. Within the "Form" tab, the behavior configuration has been split into "Standard form – behavior" and "Mobile form – behavior".

Until the "Overwrite script from standard form" checkbox is selected in the "Mobile form – behavior" tab, scripts from the "Standard form – behavior" tab will be executed instead. Marking the aforementioned checkbox will allow scripts exclusive to the Mobile form to be defined. In such a case, scripts from the Standard form will not be executed on mobile devices.

#### **3.6. Ability to install WEBCON BPS with lower database-role privileges**

In the WEBCON BPS installer, it is now possible to install the system while possessing one of the following roles: db\_owner, dbcreator or securityadmin.

Installation with db\_owner privileges is possible after the SQL server administrator creates empty databases and assigns the user (who wishes to carry out the installation) db\_owner roles on those databases. During installation, the user will be prompted to select existing databases and continue the installation process.

In the installer, the operations of creating new databases and creating a login for the owner of WEBCON BPS databases have been separated. With this change, carrying out the installation will now be possible for users who are assigned either the dbcreator role (creating new BPS databases) or the securityadmin role (creating a login for the owner of BPS databases).

#### **3.7. Rounding time to the nearest minute**

The procedure of rounding "Date & time" values entered into the system has been standardized. From now on, the time will be rounded to the closest minute. If values which include seconds are entered (via action for changing field values, item list initialization, SetValue and SetTypedValue JavaScript functions), the system will ignore the seconds and save the time with accuracy to 1 minute.

#### **3.8. Including data mask in OCR verification**

The OCR AI verification view has been expanded to include the mask defined for the given form field (defined in the OCR AI recognition action configuration).

#### **3.9. Changed the layout of Show Workflow Elements Web Part configuration.**

The order and names of tabs in the SWE Web Part configuration options have been altered slightly.

#### **3.10. Decimal values in SDK plugins.**

Changed how Decimal values are sent to SDK plugins. If the value is sent as text, InvariantCulture format is mandatory e.g. 123456.78 (without using thousands separators). More information can be found in the SDK plugin migration document.

### **3.11. Instance numbering with UdateInstanceNumber method**

The interface for the SDK method UpdateInstanceNumber has been expanded to also include the option for forcing an instance number.

- [General] Fixed an issue with handling of SharePoint groups in e-mail configuration settings. It should again now be possible to correctly define a SharePoint group of exceptions (i.e. users who are not meant to receive email messages).
- [General] Improved handling of DEV/TEST/PROD configuration on Data sources.
- [Processes] It should now be possible to save Mail Approval configuration even if the current environment is locked/checked-out.
- [Form fields] Improved rounding of negative values in calculated columns of item lists.
- [Form fields] Improved how visibility conditions defined for Item list columns are handled when validating data.
- [Form field] Fixed an issue with the calendar control (date picker) which would sometimes cause it to incorrectly display notifications about insufficient privileges.
- [Form fields] Fixed the behavior of choice-tree type columns on Item lists when selecting intermediate nodes.
- [Form fields] Improved validation of vales that are entered into 'Date & time' form fields.
- [Form fields] Greatly improved Field Matrix performance when displaying large numbers of form fields.
- [Form fields] Fixed an error with value validation on transition paths. If a value of a form field is changed on selecting a transition path, and that new value fails validation conditions, the form field should be rolled back to its previous value (instead of being left empty).
- [Business Rules] Improved searching for users and transition paths in the suggestions window for Business Rules.
- [Workflows] Fixed an error with the substitution mechanism, which would cause it to needlessly duplicate tasks.
- [OCR] When teaching an OCR AI network, it should now handle "Date & time" values better.
- [OCR] When teaching an OCR AI network, it should now handle currencies better.
- [Actions] Improved handling of logins that don't belong to any predefined groups when using the "Remove privileges" action.
- [Actions] Fixed an issue with the 'Add to SharePoint list' action, which would sometimes cause only the first element to be added when attempting to add multiple elements.
- [Actions] Resolved the issue causing the "Change field value" action to sometimes fail to set empty values.
- [Actions] When converting DOCX to PDF, the resulting file should now have the correct page orientation.

# **WEBCON**

- [Actions] Fixed an error which would cause the "Reply to" field in the "Send e-mail" action to not save correctly.
- [JavaScript] The GetValue function should now correctly handle 'Choice field' type form fields. It should no longer return incorrect values when clearing the form field
- [Web Part] Improved performance of the Gantt Chart Web Part.
- [Mobile app] Improved performance of the mobile app in scenarios where the mobile form is designed to closely cooperate with complex SharePoint forms.

# <span id="page-39-0"></span>**2016.1.1.180**

### **1. New features**

 [Form fields] Added new variables for Choice fields. These variables can reference the Name and ID of values that are stored in Choice fields in related instances (related to the current instance). The new variables named "DB-Name" and "DB-ID" can be found in the variables' section of SQL expression editors under the node: "Objects' identifiers"

## **2. Changes to existing features**

 [Processes] Changed how form field order inheritance is broken for form field groups and tabs. From now on, changing the order of form fields in a group or tab will cause inheritance to break across the entire form. The form whose inheritance is broken is marked on the Process tree with a special icon. If there is only one workflow defined within a process, changing the order of form fields on a form is automatically also carried over to the configuration of the group/tab on the Process tree, and inheritance is not broken. If the process has multiple workflows defined, changing the order of form fields on one of the forms will cause the system to ask the user if they wish to carry over the changes to other forms as well.

- [General] Associated attachments that are defined based on a query should now be displayed properly on the SharePoint form.
- [General] Adjusted how the WEBCON BPS Installer behaves when there are multiple Web-applications available on the SharePoint server.
- [General] Introduced missing Spanish translations.
- [General] Improved formatting for validation error messages.
- [Processes] Fixed a bug which would cause Time Out to trigger during Active Directory synchronization.
- [Form fields] Fixed an error which would cause Choice fields to be unable to reference SOAP Web Service data sources.
- [Form fields] Fixed validation of choice fields in Autocomplete mode that also have the 'Allow multiple valued' option toggled on.
- [Form fields] Fixed an issue with certain columns of item lists, that would cause their values to be rounded incorrectly.

# **WEBCON**

- I JavaScript JavaScript that is defined to be executed 'on value change' of choice fields that are found on item lists should now work as intended.
- [JavaScript] GetValue() function should now always correctly obtain values from choice fields when loading the page.
- [Web Part] Adjusted how trend markers are calculated on the KPI Web Part when used to display daily statistics.
- [Web Part] Improved the ability to search for exact text matches on the SWE Web Part.
- [Mobile] Fixed an issue which would sometimes cause an error with the message "Int" to appear when viewing the form on a mobile device.
- [Add-In] The Word Add-In should now correctly handle item lists with a summary rows.

# <span id="page-41-0"></span>**2016.1.1.104**

### **1. New features**

- [General] Improved the user-friendliness of the Business rules editor in Designer Studio. Operators and variables can now be placed directly into the assembly area from the editor tree by double-clicking them.
- [General] Improved the user-friendliness of the Business rules editor in Designer Studio. Business rule syntax will now be additionally colored to make it easier to differentiate between text, numerical and date type values.
- [Form fields] The visual form editor should now correctly take into account activity settings of Form field Groups. Groups that are set to be 'Expanded by default' on the form will also be expanded on the form editor.
- [OCR AI] Improved the OCR AI recognition algorythm, increasing the chances for picking the correct value when two fields select the same block of text.
- [OCR AI] The OCR AI recognition action has been enhanced with the option of adding a mask for the sought value, increasing the probability of a correct recognition.

## **2. Information**

• [General] Improved performance of SQL editors in Designer Studio.

## **3. Changes to existing features**

 [Workflows] The sorting of attachments on a form, and the manner in which those sorting options are configured, has been standardized. The way in which 'email conversation' attachments are presented will be identical across the board. E-mails will always be displayed in the 'Email conversations' tab, in the order in which they were sent. The 'Attachment sorting order' configuration option, which can be set in the 'Attachment' system area properties for any form template in Designer Studio, defines the order in which all other attachment groups are displayed. Attachments from related instances are always displayed according to the 'Attachment sorting order' of their individual workflows.

- [General] Fixed certain methods of accessing element libraries which would sometimes make it impossible to register and element with an attachment.
- [Processes] Importing a process should no longer block the ability to save workflow instances in other processes.
- [Processes] Fixed an issue with the 'Import process' mechanism which would sometimes create unnecessary copies of global form fields.
- [Form fields] Fixed a bug where the scroll bar of an Item list would sometimes overlap and obstruct the button for adding rows.
- [Form fields] Fixed an error where incorrect values would be sent to Survey fields when updating them.
- [Form fields] Improved how Choice tree form fields are displayed on the form.
- [Workflows] Fixed an error that occurred when a user who had access to the comment field, but read-only privileges to the rest of the form, attempted to save the workflow instance. Users who have access to the comment field and save button should now be able to save the workflow instance correctly.
- [Actions] Fixed a bug where a newly created action would sometimes automatically copy the execution condition from another action.
- [Actions] Fixed a bug which would cause the configuration of 'Download attachment from list' type actions to get wiped when updating WEBCON BPS to version 2016.1.